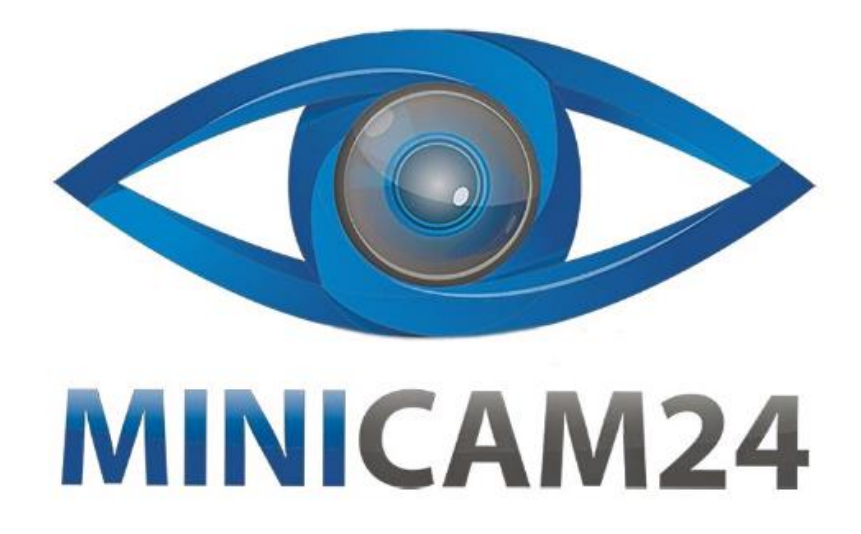

# **РУКОВОДСТВО ПОЛЬЗОВАТЕЛЯ**

# **Автосканер Launch Creader 3001**

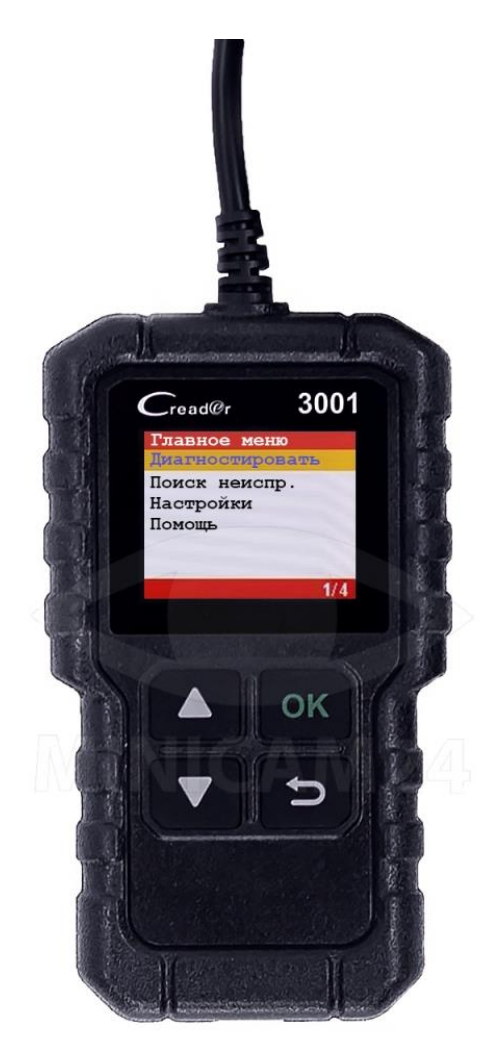

## СОДЕРЖАНИЕ

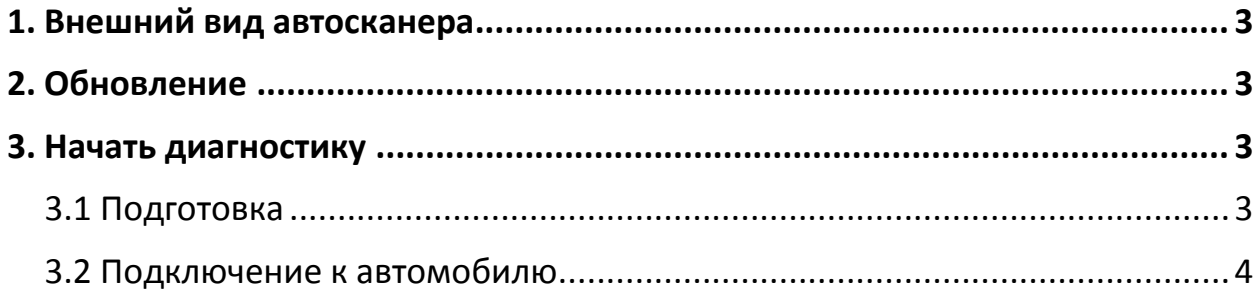

## **1. Внешний вид автосканера**

<span id="page-2-0"></span>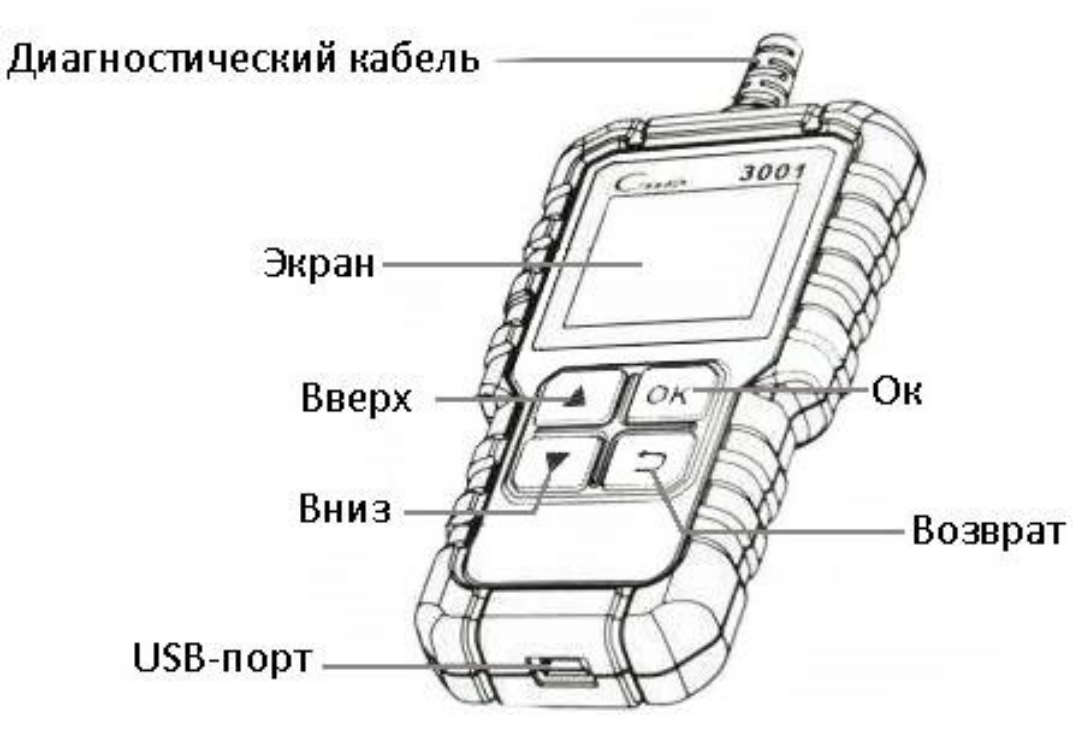

#### **2. Обновление**

<span id="page-2-1"></span>Вы можете обновить свой прибор с помощью USB-кабеля. Внимание: убедитесь, что компьютер подключен к Интернету.

- 1) Посетите интернет-сайт http://www.x431.сom/CR3001 и загрузите средство обновления на компьютер. Распакуйте и установите его на свой компьютер (Совместимо с Win XP, Win 7, Win 8 и Win 10).
- 2) После установки подключите один конец кабеля USB к устройству, а другой - к компьютеру.
- 3) После включения прибора запустите средство обновления на вашем компьютере.
- <span id="page-2-2"></span>4) Нажмите Обновить, чтобы начать обновление.

#### **3. Начать диагностику**

#### **3.1 Подготовка**

- <span id="page-2-3"></span>1) Включите зажигание автомобиля.
- 2) Напряжение аккумуляторной батареи автомобиля должно составлять 9-18 В.
- 3) Дроссельная заслонка должна быть закрыта.

### **3.2 Подключение к автомобилю**

- <span id="page-3-0"></span>1. Найдите диагностическое гнездо автомобиля: на большинстве автомобилей DLC обычно установлен в 12 дюймах от центральной части приборной панели в водительской зоне. Если DLC не найден, обратитесь к Инструкции по ремонту автомобиля, чтобы найти его местоположение.
- 2. Подключите один конец диагностического кабеля к диагностическому разъему DLC, инструмент будет автоматически включен.
- 3. Теперь инструмент готов к работе.

Внимание: краткое руководство пользователя может быть изменено без предварительного уведомления.

### **Приятного использования!**

Сайт: **minicam24.ru** E-mail: info@minicam24.ru

Товар в наличии в 120 городах России и Казахстана

Телефон бесплатной горячей линии: **8(800)200-85-66**